## **SEARCH FOR STUDENTS**

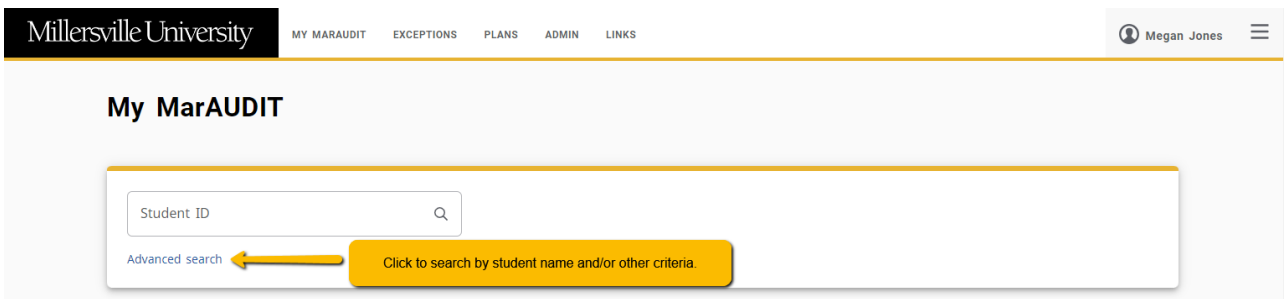

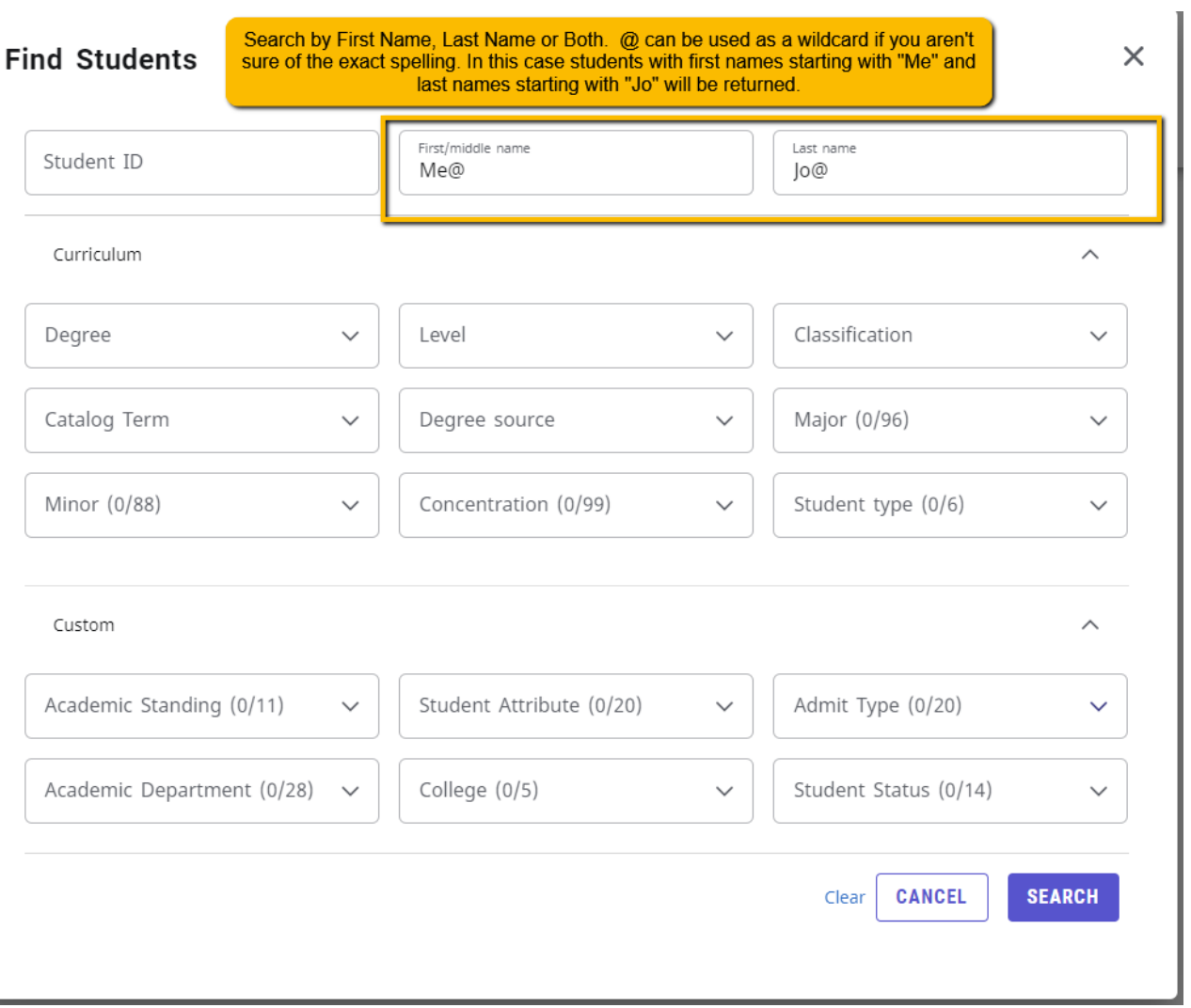

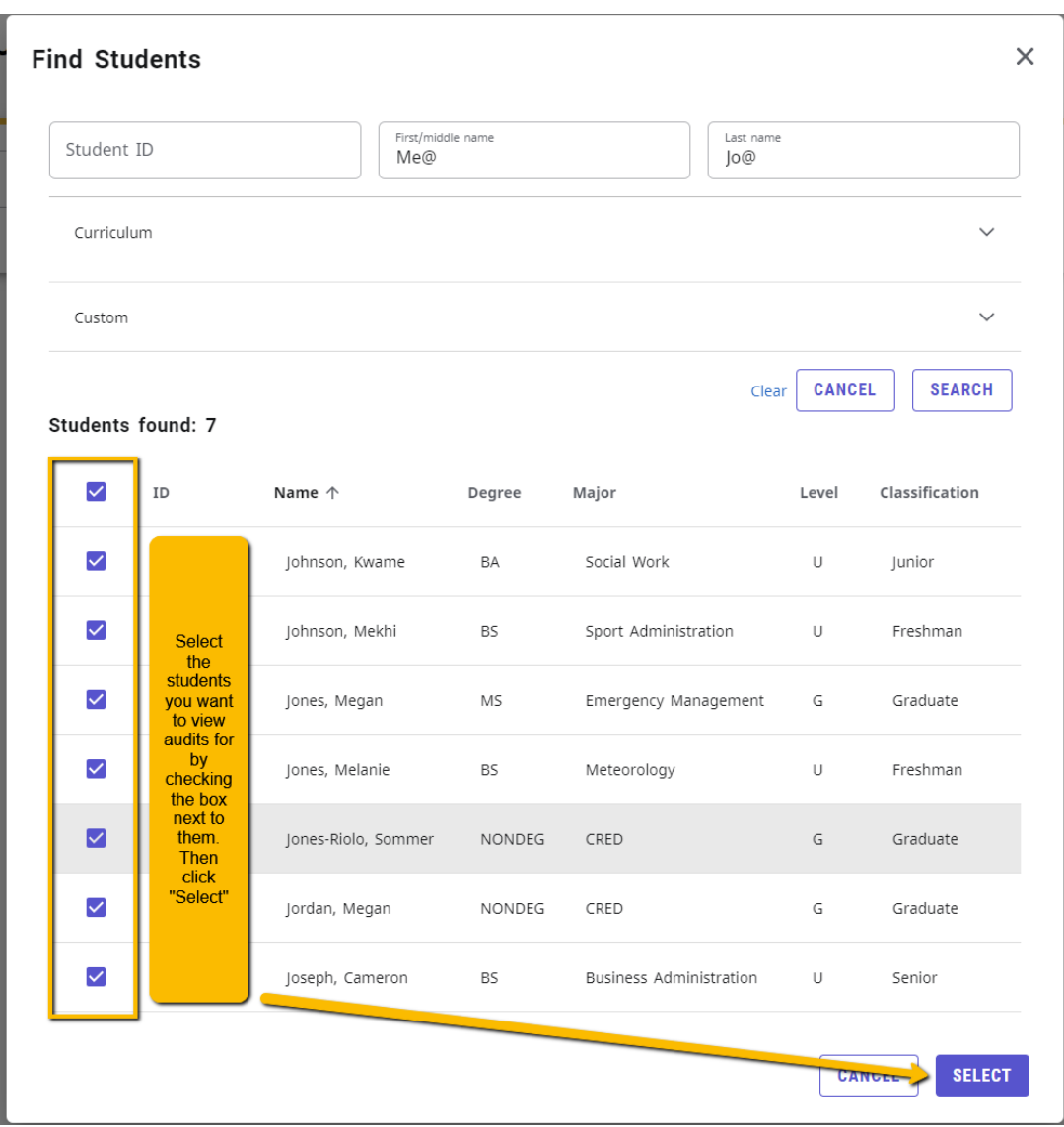

Once Selected, you will be returned to My MarAUDIT home and still see your selected students in the drop down list, you must choose who you want to view one at a time:

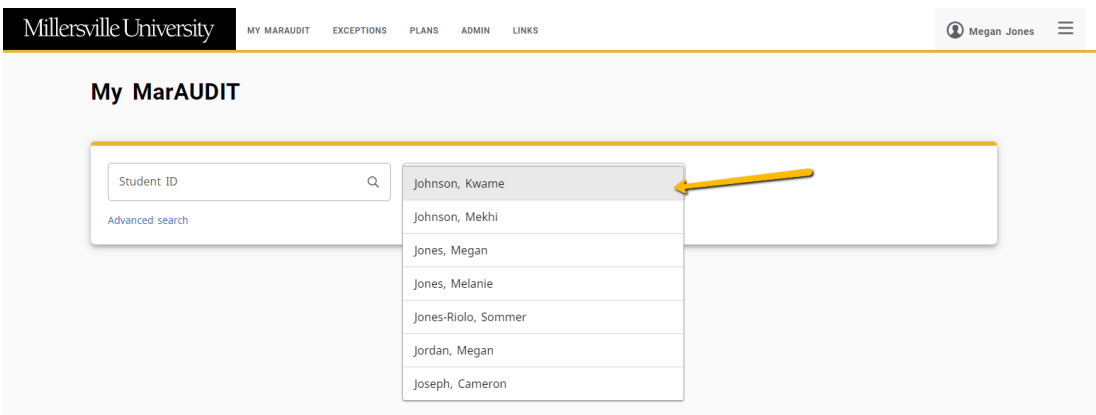